# tablor.sty La machine à créer des tableaux de signes et de variations

Guillaume Connan

<http://tehessin.tuxfamily.org/> avec l'efficace participation de Jean-Michel BOUCART Forum d'aide : <http://gconnan.free.fr/punbb/upload/index.php>

17 mars 2009 - Version 4.04-b

## <span id="page-0-0"></span>I - Ça sert à quoi ?

Il s'agit d'obtenir rapidement un tableau de signe ou un tableau de variation en entrant un minimum de commandes.

### <span id="page-0-2"></span><span id="page-0-1"></span>II - Nouveautés

a. Changements depuis la version 3.00

#### Attention!

À partir de la version 4.03 de tablor, il est nécessaire d'avoir la nouvelle version de tableauVariation.mp (la 2.1 datant de décembre 2008) mais pour l'instant elle n'est pas présente sur CTAN ! Récupérez plutôt le fichier à l'adresse [http ://download.tuxfamily.org/tehessinmath/les\\_sources/tableauVariation.mp.](http://download.tuxfamily.org/tehessinmath/les_sources/tableauVariation.mp) Cela ne posera de problèmes que si vous utilisez l'environnement TVZ.

La version 4.01 n'est malheureusement plus compatible avec les versions antérieures car une option supplémentaire a été ajoutée pour traiter les fonctions trigonométriques.

Une possibilité a de plus été ajoutée pour réduire la taille des tableaux.

Les tableaux de signes courts (TSc) ont un argument de plus pour traiter les valeurs interdites (version 4.01).

Une extension pour une compilation via XeT<sub>E</sub>X a été créé : tablor-xetex.sty (version 4.01) ne fonctionnant que sous unix.

Un environnement TVPC a été créé pour traiter les fonctions prolongeables par continuité (version 4.02).

Une possibilité a été ajoutée pour donner un nom à une fonction nécessitant l'emploi d'une macro L<sup>AT</sup>EX (version 4.02b).

Les frontières des zones interdites sont assorties de doubles barres si nécessaire. (version 4.03) Un nouvel environnement TVIex est créé pour avoir les racines des valeurs intermédiaires sous forme exacte quand c'est possible.(version 4.04)

Un bug dans tous les TVI est corrigé.(Version 4.04)

Un bug dû à une mise à jour de XCAS (version 4.04-b compatible avec les précédentes).

<span id="page-1-0"></span>b. Professor.sty

tablor.sty a fait des petits... Grâce à une efficace collaboration avec Denis LE FUR, vous disposez à présent de toute une panoplie d'outils similaires pour tracer des courbes, des histogrammes, des arbres de probabilités, des graphes probabilistes, des lissages par moyennes mobiles et j'en passe et des meilleures... Allez découvrir ces trésors sur [http ://mathsp.tuxfamily.org/spip.php ?rubrique46.](http://mathsp.tuxfamily.org/spip.php?rubrique46)

<span id="page-1-1"></span>c. Plugin TeXmacs

Emmanuël Corcelle a écrit un plugin pour que les utilisateurs de TeXmacs puissent eux aussi profiter de tablor et professor. Pour cela visitez le site [http ://corcelle.wordpress.com/](http://corcelle.wordpress.com/)

### <span id="page-1-2"></span>III - Comment ça marche ?

#### <span id="page-1-3"></span>a. Principe général

On entre une instruction qu'on envoie via L<sup>A</sup>T<sub>E</sub>X à XCAS qui effectue un certain nombre de calculs (résolution d'équations, calcul de limites). XCAS renvoie un résultat sous la forme d'un script MetaPOST qui est compilé. Un tableau est créé et ensuite inséré dans le document tex.

#### <span id="page-1-4"></span>b. Rentrons dans les détails

En utilisant un environnement tablor, de nombreux fichiers sont créés dans le répertoire courant puis effacés par la commande nettoyer si vous le souhaitez :

- des fichiers d'extension .cxx : il s'agit du fichier le plus important. C'est le programme XCAS qui « fabrique » le tableau. Vous pouvez l'utilisez tel quel dans une session XCAS ou giac.
- des fichiers d'extension .giac qui regroupent des instructions lues et exécutées par giac. Il est très court :

```
maple_mode(0); // au cas où certains travailleraient en mode maple,
   m u p a d o u t i
read("config.cxx"); // pour configurer la lère colonne (signe de ou
   sign of etc.)
read("XcasTV.cxx"); / / g i a c c h a r g e l e p r o g r a m m e
read("XCasTV.user"); // giac lit les paramètres rentrés dans le
   s o u r c e
tex et fabrique à la volée le source MetaPOST.
```
- des fichiers d'extension .user qui sont créés par L<sup>A</sup>TEX grâce à l'environnement VerbatimOut de l'extension fancyvrb : il s'agit en fait de la commande qui se trouve par exemple entre \begin{TV} et \end{TV}.
- <span id="page-2-0"></span>c. Code XCAS

Toutes les procédures suivent le même principe :

- la plus grande partie s'occupe de créer les lignes du tableaux à l'aide de nombreux tests et boucles ;
- ensuite, on regroupe ces lignes dans une variable MetaLfc ;
- on exporte le tableau à l'aide des trois dernières lignes :

```
sortie:=fopen("XCasmpfc.mp"); // on crée un fichier XCasmpfc.mp
fprint(sortie, Unquoted, MetaLfc); // on y met MetaLfc
fclose(sortie); // on ferme XCasmpfc.mp
```
#### $\hat{\mathbb{P}}$  Autres collaborations XCAS/LATFX

On peut suivre ce même principe pour créer d'autres associations de vos outils préférés. Voir par exemple :

[http ://gconnan.free.fr/ ?page=53](http://gconnan.free.fr/?page=53) et

[http ://melusine.eu.org/syracuse/giac/](http://melusine.eu.org/syracuse/giac/)

### <span id="page-2-1"></span>IV - De quoi a-t-on besoin ?

### $\frac{1}{2}$  Conseils en lignes N'hésitez pas à explorer la page suivante : [http ://mathsp.tuxfamily.org/spip.php ?article186](http://mathsp.tuxfamily.org/spip.php?article186) surtout si vous êtes sur XP :-) De nombreux problèmes ont été réglés sur le forum : [http ://gconnan.free.fr/punbb/upload/index.php](http://gconnan.free.fr/punbb/upload/index.php)

#### $\hat{\mathcal{D}}$  MikTeX et TeXLive

tablor est présent sur MikTeX et TeXLive. tableauVariation.mp est sur MikTeX mais la version n'est pas à jour (à la date du 7 février 2009).

- Il faut avoir installé XCAS, logiciel multi-plateforme de calcul et de programmation : [http ://www-fourier.ujf-grenoble.fr/%7Eparisse/giac\\_fr.html](http://www-fourier.ujf-grenoble.fr/%7Eparisse/giac_fr.html);
- il faut avoir le fichier de macros MetaPOST tableauVariation.mp de Frédéric Mazoit : http://download.tuxfamily.org/tehessinmath/les\_sources/tableauVariation.mp;

Pour ceux qui sont guère habitués à MetaPOST, cela ne pose aucun problème car les scripts et compilations MetaPOST se font automatiquement. Il suffit de créer dans son texmf personnel une arborescence du style : ./texmfperso/metapost/tablor/ et d'y placer tableauVariation.mp puis un rehash. C'est exactement la même démarche que pour installer une nouvelle extension  $L^2T$ <sub>r</sub> $X$ .

– il faut être en mode shell-escape pour autoriser les sorties de la compilation tex. Pour emacs, on rajoute en fin de fichier %%% LaTeX-command: "latex --shell-escape" \*\*\*; pour les autres éditeurs, il faut modifier la commande de compilation. Sinon, on peut modifier le fichier texmf.cnf pour que le mode soit automatisé en modifiant la ligne suivante : shell-escape t mais ce n'est pas recommandé car il faut activer le shell-escape le moins possible et toujours sous contrôle ;

#### $\mathcal{S}$  shell-escape sur KILE

On peut créer une compilation en allant dans les menus de configuration, l'associer à un raccourci clavier et hop, quand on veut une compil rapide c'est facile.

On va dans configuration>kile>outils>nouvel outil

On l'appelle par exemple shellEscape et on le base sur LateX

Ensuite en commande on met latex (ou pdflatex) et en option -shell-escape -interaction=nonstopmode '%source' et on clique sur OK.

Ensuite on va dans configuration>raccourci clavier > rechercher sh. On tombe sur shellEscape. On clique sur personnaliser et on choisi un raccourci, par exemple la touche windows et s (S-s en langage emacs...)

Et voilà : quand on veut compiler un document appelant tablor, on appuie sur windows+s.

#### $\mathcal{S}$  shell-escape sur TeXnicCenter

Pour les utilisateurs de TeXnicCenter, observez cette [explication](http://img221.imageshack.us/img221/27/capture20080114215233hu7.png) du paramétrage du shell-escape. On peut par exemple mettre :

-enable-write18 -shell-escape -src -interaction=nonstopmode "%Wm".

Sur TeXmaker, c'est latex -enable-write18 -shell-escape -interaction=nonstopmode %.tex.

Pour faire comprendre à Microsoft Windows XP où trouver giac, vous pouvez modifier le path en suivant ces instructions :

Demarrer->Panneau de configuration->Système onglet Avancé->Variable d'environnement. Il faut cliquer sur la ligne PATH puis sur le bouton modifier et là il faut ajouter ;C:\repertoire\_d'installation\_de\_xcas

(Merci à Gaëtan et à Daniel).

– il faut avoir à disposition les extensions  $fancyvrb$ ,  $filecontents$ , if then et ifpdf;

- pour ceux qui compilent avec  $pdfEIFX$ , il n'y a aucun problème et rien à faire car  $tablor$  contient déjà ce qu'il faut pour s'adapter : \ifpdf \DeclareGraphicsRule{\*}{mps}{\*}{} \fi
- il faut installer le fichier tablor.sty dans son texmf personnel. Pour ceux qui ont une version récente de MiKTeX ou TeXLive, tablor est déjà installé. Pour les utilisateurs de Unix, vous

devez savoir comment faire... Par commodité, vous pouvez en profiter pour installer la version Unix de  $M iKTex$  package manager. J'ai fait un petit script pour vous y aider ici : [http ://gconnan.free.fr/ ?page=52](http://gconnan.free.fr/?page=52)

– il faut installer le fichier de configuration tablor.cfg dans le même répertoire de tablor.sty ce qui est fait automatiquement soit par décompression d'une archive tablor.zip soit par l'intermédiaire des distributions MikTeX et TeXLive.

#### Conflit d'extensions

L'extension fancybox rentre en conflit avec fancyvrb qu'utilise tablor car elles définissent toutes deux différemment l'environnement VerbatimOut.

#### Commandes créées

Huit nouvelles commandes sont crées : \tv, \tvbis, \nettoyer, \initablor, \dresse, \dressetoile, \executGiacmp. Attention aux conflits si de tels noms existent quelque part dans vos fichiers personnels.

## <span id="page-4-1"></span>V - Comment l'utiliser ?

#### $\mathcal{P}$  Faut-il savoir utiliser MetaPOST et XCAS?

Non ! Tous les appels à ces logiciels se font sans aucune intervention de l'utilisateur.

#### <span id="page-4-2"></span>a. Préambule

Les ECM donnés en exemple ne dépendent pas du moteur de compilation :  $EIF_X + dvi + dvips$  ou pdfH<sub>F</sub>X conviennent.

Le préambule sera toujours :

```
\documentclass{article}
\usepackage{graphicx}
\usepackage [french] {babel} % or eunozer langouage
\usepackage<sup>[</sup>XCas]{tablor} % x c a s en option : cf plus loin
```
#### <span id="page-4-0"></span>b. L'option xcas

On met xcas si l'on a installé giac/XCAS sur son ordinateur et on ne met rien si giac/XCAS n'est pas installé ou (et) que l'on a récupéré un fichier tex avec les fichiers sources MetaPOST ; Ainsi, tablor ne fera pas appel à giac/XCAS et se contentera de compiler les fichiers MetaPOST.

#### <span id="page-5-0"></span>c. Fichier de configuration tablor.cfg

Contenu

```
%%%%%%%%%%%%%%%%%%%%%%%%%%%%%%%%%%%%%%%%%%%%
% F i c h i e r d e c o n f i g u r a t i o n d e t a b l o r . s t y %
%%%%%%%%%%%%%%%%%%%%%%%%%%%%%%%%%%%%%%%%%%%%
% L a m i s e à j o u r d e c e f i c h i e r p e r m e t d ' a d a p t e r c e r t a i n s p a r a m è t r e s d u
    p a c k a g e t a b l o r . s t y
% a u p o s t e d e t r a v a i l e t a u x h a b i t u d e s d e s u t i l i s a t e u r s .
%========================================
% I − C o n f i g u r a t i o n d u p r é a m b u l e M e t a P O S T
%========================================
\begin{filecontents*}{enteteMP.cfg}
input tableauVariation;
verbatimtex
%& l a t e x
\documentclass{article}
\usepackage[upright]{fourier} % ou mathpazo, Imodern, etc. ou rien !
\usepackage{amsmath}
\renewcommand\mbox<sup>[1]{</sup> #1 } % pour les mbox intempestifs de xcas
\renewcommand\cdot{ } % idem pour les cdot
\begin{document}
\catcode'\@=0 % p o u r u t i l i s e r l e @
etex
\end{filecontents*}
% =====================================
% I I − D é c l a r a t i o n d u s y s t è m e d ' e x p l o i t a t i o n :
% =====================================
% S i v o u s u t i l i s e z w i n d o w s , d é − c o m m e n t e z l a l i g n e s u i v a n t e :
% \ s e t b o o l e a n { w i n d o w s } { t r u e }
%=================================
% I I I − D é c l a r a t i o n d e l ' é d i t e u r u t i l i s é
% ================================
%
% R e m p l a c e z " k i l e " p a r l a c o m m a n d e q u i l a n c e u n a u t r e e d i t e u r q u e
% v o t r e é d i t e u r f a v o r i p o u r a f f i c h e r l e s t a b l e a u x a m o d i f i e r .
```

```
% L a i s s e z u n e e s p a c e a v a n t d e f e r m e r l ' a c c o l a d e .
\newcommand{\editeur}{kile }
%=================================
% I V − 1 e r e c o l o n n e
%=================================
%
% p e r m e t d e c o n f i g u r e r l e s t e r m e s d a n s l a p r e m i e r e c o l o n n e d e s
% t a b l e a u x : " s i g n e d e " o u " s i g n o f " o u " " e t c .
%
\begin{VerbatimOut}{config.cxx}
// POUR LES TV, TVI,TVZ,TVapp,TSq,TSa
// pour la ligne signe
lsic:="
newLigneSignes(btex $\\hbox{ Signe de }\\atop{\\displaystyle ";
// POUR LES TV, TVI,TVZ,TVapp
// pour la ligne variation
lvic:="
newLigneVariations(btex $\\hbox{ Variations de }\\atop{\\displaystyle ";
\end{VerbatimOut}
%% y o u m a y p r e f e r
% \ b e g i n { V e r b a t i m O u t } { c o n f i g . c x x }
% / / FOR TV , TV I , TVZ , TV a p p , TSq , T S a
% / / f o r t h e s i g n s
\% l s i c : = "
% n e w L i g n e S i g n e s ( b t e x $ \ \ h b o x { S i g n o f } \ \ a t o p { \ \ d i s p l a y s t y l e " ;
% / / POUR L E S TV , TV I , TVZ , T V a p p
% / / f o r t h e v a r i a t i o n s
% I v i c := "% n e w L i g n e V a r i a t i o n s ( b t e x $ \ \ h b o x { V a r i a t i o n s o f } \ \ a t o p { \ \ d i s p l a y s t y l e " ;
% \ e n d { V e r b a t i m O u t }
```

```
%% ou si vous préférez que ni signe ni variation n'apparaissent
% \ b e g i n { V e r b a t i m O u t } { c o n f i g . c x x }
% / / POUR L E S TV , TV I , TVZ , TV a p p , TSq , T S a
% / / p o u r l a l i g n e s i g n e
% l s i c : = "
% n e w L i g n e S i g n e s ( b t e x $ { \ \ d i s p l a y s t y l e " ;
% / / POUR L E S TV , TV I , TVZ , T V a p p
% / / p o u r l a l i g n e v a r i a t i o n
\% l v i c : = "
\% new Ligne V ariations (b tex f \ \setminus \ d is playstyle ";
% \ e n d { V e r b a t i m O u t }
```
Vous le placerez dans la même arborescence que tablor.sty et le modifierez si besoin est.

Rôle

- La première partie permet de configurer le préambule tex qui sera utilisé par MetaPOST pour créer les tableaux. La ligne contenant l'extension des fontes est en particulier optionnelle : vous pouvez la modifier, voire la supprimer selon vos choix de fontes ;
- si vous utilisez Microsoft-Windows, il faudra décommenter la ligne spécifiée afin que les commandes unix soient remplacées automatiquement par des commandes dos ;
- l'éditeur sera appelé dans certains cas pour modifier l'aspect des tableaux dans les fichiers sources MetaPOST. Il faudra choisir un éditeur comme par exemple emacs, xemacs, texmaker, vi, winshell, notepad, vim, kate, gedit, textmate,texshop, kile, etc. Pour éviter certains problèmes, choisissez un autre éditeur que celui que vous utilisez pour L<sup>A</sup>TEX afin que la fenêtre s'ouvre sans problème.

Voir aussi le paragraphe [XI -](#page-20-0) ;

– par défaut, on voit apparaître dans la première colonne des tableaux « signe de » ou « variations de ». Vous pouvez modifier ces réglages ici comme indiqué ; deux exemples sont donnés : en anglais ou en n'écrivant que les expressions.

### <span id="page-7-0"></span>d. Initialisation de tablor et préfixe des tableaux

Les fichiers MetaPOST des tableaux sont regroupés dans un fichier de suffixe .Tab.mp. Le préfixe est par défaut celui du fichier tex appelant tablor. Il est possible, pour des raisons de classement personnel, de modifier ce préfixe à la suite du \begin{document} en entrant :

#### \initablor

si l'on veut avoir comme préfixe le préfixe courant (obtenu par  $\jmath$ obname) ou bien :

#### \initablor[Waouh]

si l'on veut que le fichier MetaPOST des tableaux s'appelle Waouh.Tab.mp

Si tout s'est bien passé, on doit supprimer les fichiers log de MetaPOST et clore le fichier .Tab.mp en entrant juste avant \end{document} la commande :

\nettoyer

ou bien, selon les cas :

```
\nettoyer[Waouh]
```
En résumé, notre fichier tex aura cette ossature :

```
\documentclass{article}
\usepackage{graphicx}
\usepackage[french]{babel} % or eunozer langouage
\usepackage[xcas]{tablor} % o p t i o n s m o d i f i a b l e s
\begin{document}
\initablor
...
\nettoyer
\end{document}
```
## <span id="page-8-0"></span>VI - Facteur de réduction

Si vous trouvez le tableau trop grand, vous pouvez utilisez la commande  $\{ech{nonbre} \}$  où nombre représente le coefficienr de réduction ou d'agrandissement du tableau. Par exemple, comparez :

```
\begin{TV}
TV([-10, +\text{infinity}], [-1, 1], "g", "t", x^2/(x^2-1), 1, n, \text{tv})\end{TV}
```
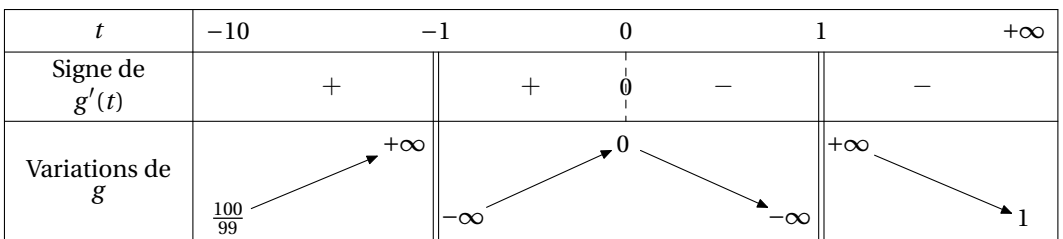

et

```
\ech{0.7}
\begin{TV}
TV([-10, +infinity],[-1, 1],"g","t",x^2/(x^2-1),1,n,\tv)
\end{TV}
\ech{1}
```
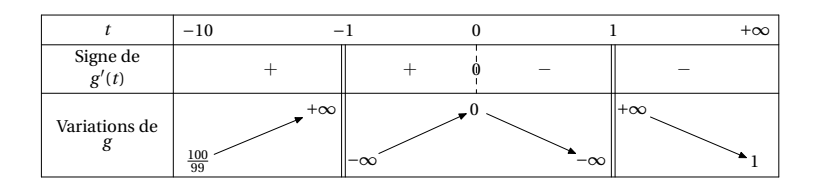

#### $\overline{\phantom{a}}$  Remise à l'échelle 1

N'oubliez pas de remettre à l'échelle 1 en entrant à la suite de l'environnement \ech{1}

### <span id="page-9-0"></span>VII - Nom des fonctions et commandes ETFX

Si vous voulez donner un nom de fonction nécessitant l'emploi d'une commande L<sup>AT</sup>EX, il faudra utiliser le caractère @ au lieu de \.

Par exemple, pour nommer une fonction  $\varphi$ , il faudra entrer @varphi :

```
\begin{TSq}
TSq("@varphi",[-45*x-27],[2-x],[-infinitey, +infinitey],n,\tv)
\end{TSq}
```
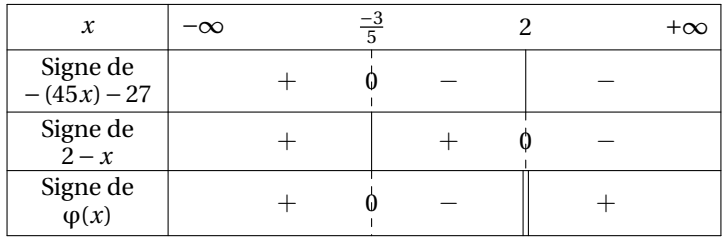

# <span id="page-9-1"></span>VIII - Utilisation du moteur XeLTFX

On peut à présent compiler via XeLATEX en utilisant l'extension dédiée tablor-xetex.sty qui ne fonctionnera que dans un environnement UNIX puisqu'elle utilise un script shell pour convertir les sorties MetaPOST en pdf :

#### \ifxetex

```
\begin{filecontents*}{convert-mp-pdf.sh}
#!/bin/sh
```

```
mpost -interaction nonstopmode $1 ;
cat>$1.tex<<EOF
\documentclass{article}
\usepackage[T1]{fontenc}
\usepackage[frenchb]{babel}
\usepackage{graphicx}
\usepackage{pst-eps}
\thispagestyle{empty}
\begin{document}
\begin{TeXtoEPS}
\includegraphics{$1.0}
\end{TeXtoEPS}
\end{document}
EOF
latex $1
dvips -o $1.eps -E $1.dvi
epstopdf $1.eps;
## Fin de convert-mp-pdf.sh
\end{filecontents*}
%$ > >
\immediate\write18{chmod 775 ./convert-mp-pdf.sh}
\fi
```
Il n'y a rien à faire. Cette version peut même être utilisée avec pdfLAT<sub>E</sub>X ou pdfT<sub>E</sub>X !

# <span id="page-10-1"></span><span id="page-10-0"></span>IX - Tableaux des variations

### a. Tableau standard

L'environnement s'appelle TV. On utilise une commande au format XCAS :

```
TV([borne inf,borne sup],[valeurs interdites],"nom fonction","nom
   variable", expression en fonction de x, lignes, trigo, \langle tv \rangle
```
- [borne inf,borne sup] désigne les bornes de l'ensemble de définition. On note  $+\infty$  : +infinity et <sup>−</sup><sup>∞</sup> : -infinity. N'oubliez pas les crochets !
- [valeurs interdites] désigne la liste des valeurs interdites ;
- "nom fonction" désigne la lettre représentant la fonction telle que vous voulez qu'elle apparaisse : f,  $q, \varphi$ , etc.
- "nom variable" : même chose pour la variable, selon que vous voulez la désigner par x, t, etc. N'oubliez pas les guillemets !
- expression en fonction de x désigne l'expression de la fonction. Attention ! Utilisez ici toujours x pour désigner la variable ;
- le paramètre lignes est à remplacer par 1 si vous voulez voir apparaître une ligne avec le signe de la dérivée, par 0 si vous ne voulez pas de cette ligne et par 2 si vous ne voulez que le signe de la dérivée ;
- le paramètre trigo est à remplacer par t si la fonction étudiée est trigonométrique et par tout autre symbole sinon ;

– on termine par \tv, une commande permettant de numéroter les tableaux en interne. Voyons à présent quelques exemples.

1. Le tableau de variation sans signe de la dérivée de la fonction f :  $x \mapsto x^2$  sur [-5;7]. On obtient :

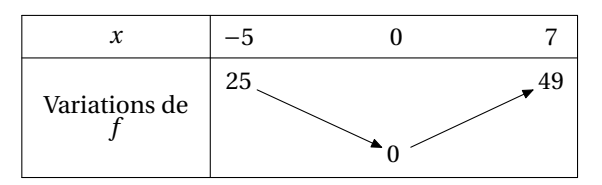

après avoir entré :

```
\begin{TV}
TV([-5, 7], [], "f", "x", x^2, 0, n, \tv)
\end{TV}
```
2. Si on veut la même fonction sur R avec le signe de la dérivée :

```
\begin{TV}
TV([-infinity,+infinity],[],"f","x",x^2,1,n,\tv)
\end{TV}
```
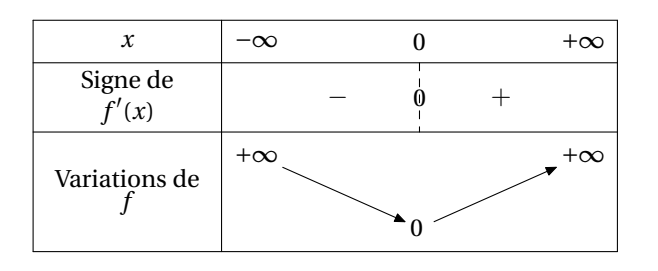

3. Avec la même fonction sur R avec uniquement le signe de la dérivée :

\begin{TV} TV([-infinity,+infinity],[],"f","x",x^2,2,n,\tv) \end{TV}

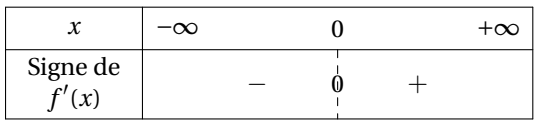

4. Voici ce que cela donne pour  $g : t \mapsto \frac{t^2}{t^2-1}$  $\frac{t^2}{t^2-1}$  sur  $[-10; +\infty[$ :

```
\begin{TV}
TV([-10, +\text{infinity}], [-1, 1], "g", "t", x^2/(x^2-1), 1, n, \text{tv})\end{TV}
```
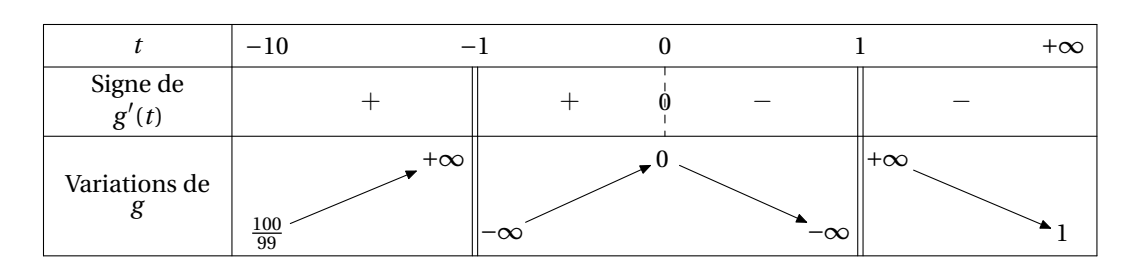

5. Pour la fonction  $x \mapsto \sin(x) + \frac{1}{2}$  on n'oublie pas le paramètre t :

```
\begin{TV}
TV([-pi, pi], [], "g", "t", sin(x)+1/2,1,t,\t v)\end{TV}
```
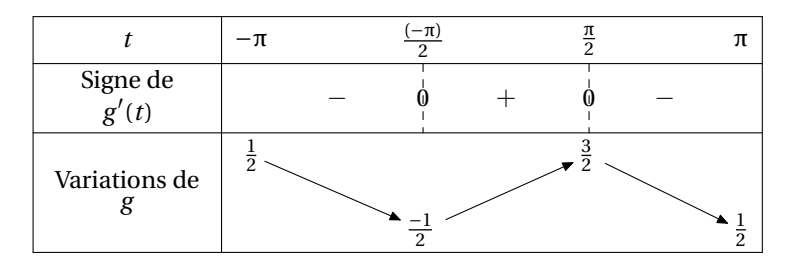

- 6. Il y aura des problèmes pour des équations  $f'(x) = 0$  que XCAS ne saurait pas résoudre de manière formelle. Il faudrait alors utiliser une résolution numérique et remplacer resoudre par fsolve. Mais dans les études demandées au Bac, l'étude des signes de la dérivée est possible formellement. Dans les cas plus exotiques, on peut faire le tableau « à la main ».
- <span id="page-12-0"></span>b. Tableau de variation avec  $\ll$  zone(s) interdite(s)  $\gg$

Pour certaines fonctions, tout un (ou plusieurs) intervalle(s) est(sont) exclu(s) de l'ensemble de définition.

Par exemple, la fonction  $x \mapsto \sqrt{x^2 - 1}$  est définie sur  $]-\infty; -1] \cup [1; +\infty[$ . On utilise alors l'environnement TVZ (Z comme zone...).

```
\begin{TVZ}
 TVZ([-infinity,+infinity],[],[[-1,1]],"@varphi","x",sqrt(x^2-1),1,n
     , \tv)
\end{TVZ}
```
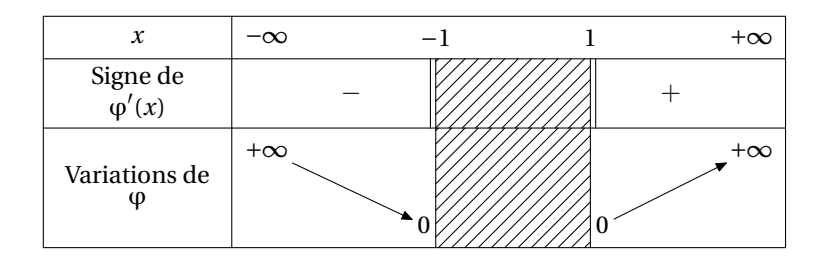

### Listes des intervalles interdits

Le troisième argument est une liste d'intervalles : la liste des « zones interdites » qui peut éventuellemnt se réduire à un seul intervalle comme dans l'exemple précédent.

Voici un exemple comportant plusieurs zones interdites :  $x \mapsto \ln((x-5)^2 - 1) + \ln(x^2 - 1)$ 

\begin{TVZ} TVZ([-infinity,+infinity],[-1,1,4,6],[[-1,1],[4,6]],"f","x",ln((x-5)  $\lambda^2-1$ +ln(x $\lambda^2-1$ ),1,n,\tv) \end{TVZ}

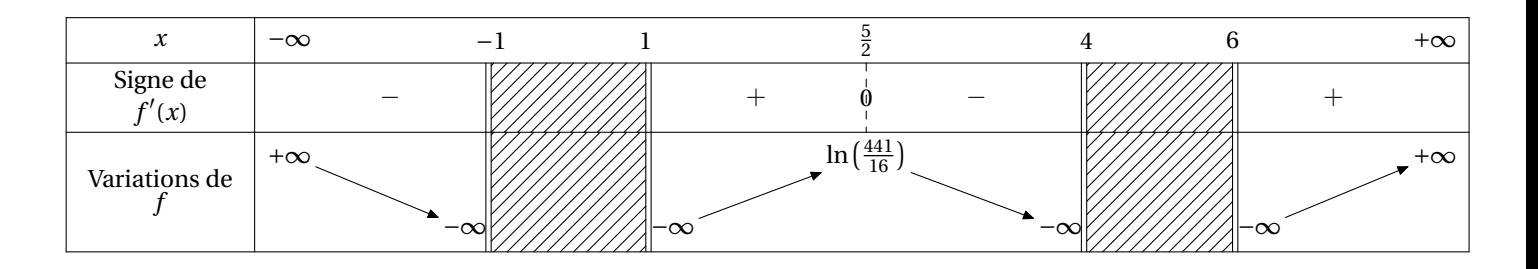

<span id="page-13-0"></span>c. Tableau des variations avec théorème des valeurs intermédiaires

Si l'on veut mettre en évidence les solutions de l'équation  $f(x) = a$ , on utilise l'environnement TVI. La syntaxe est :

TVI([borne inf,borne sup],[valeurs interdites],"nom fonction","nom variable", expression en fonction de  $x, t, a, trigo, \to t$ 

Les paramètres sont les mêmes que pour TV mais on ajoute la valeur a bien sûr. Par exemple, pour  $f : x \mapsto \frac{x^2}{x^2-}$  $\frac{x^2}{x^2-1}$  et l'équation f(x) = 10 on entre :

```
\begin{TVI}
TVI([-10, +\text{infinity}], [-1, 1], "f", "x", x^2/(x^2-1), 1, 10, n, \text{tv})\end{TVI}
```
et on obtient :

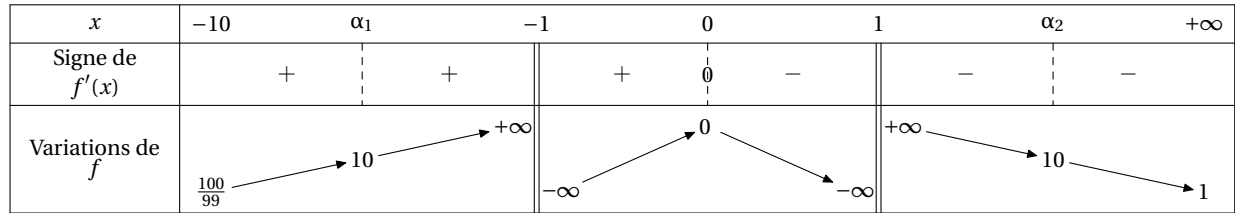

Les solutions sont notées  $\alpha_1$ ,  $\alpha_2$ , etc. Si l'équation est plutôt  $f(x) = -1$ :

```
\begin{TVI}
TVI([-10, +\text{infinity}], [-1, 1], "f", "x", x^2/(x^2-1), 1, -1, n, \text{tv})\end{TVI}
```
et on obtient :

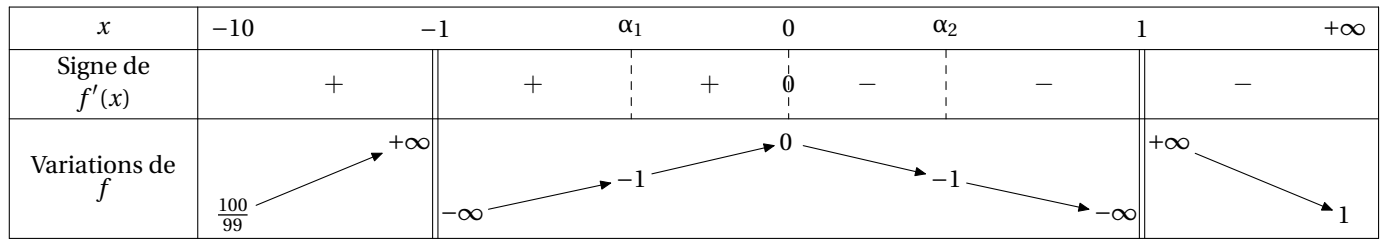

<span id="page-14-0"></span>d. Tableau des variations avec théorème des valeurs intermédiaires et racines sous forme exacte

Si l'on veut mettre en évidence les solutions de l'équation  $f(x) = a$  et qu'on veut faire apparaître les racines sous forme exacte et pas seulement sous forme d' $\alpha_i$ , on utilise l'environnement TVIex. La syntaxe est la même que TVI :

TVIex([borne inf,borne sup],[valeurs interdites],"nom fonction","nom variable", expression en fonction de  $x, t, a, trigo, \to t$ 

Les paramètres sont les mêmes que pour TV mais on ajoute la valeur a bien sûr. Par exemple, pour  $f : x \mapsto \frac{x^2}{x^2-}$  $\frac{x^2}{x^2-1}$  et l'équation f(x) = 10 on entre :

```
\begin{TVIex}
TVIex([-10,+infinity],[-1,1],"f","x",x^2/(x^2-1),1,10,n,\tv)
\end{TVIex}
```
et on obtient :

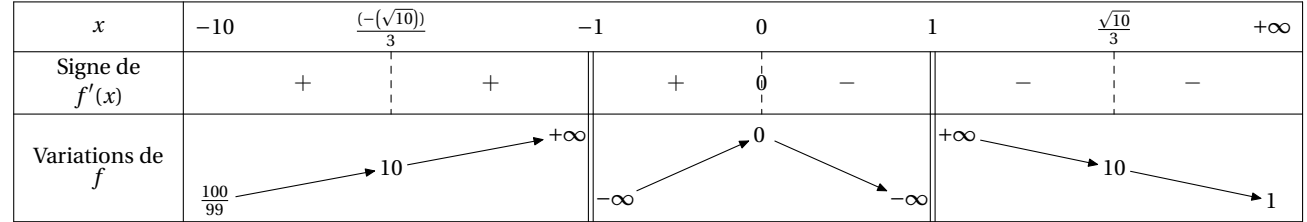

Si l'équation est plutôt  $f(x) = -1$ :

```
\begin{TVIex}
TVIex([-10,+infinity],[-1,1],"f","x",x^2/(x^2-1),1,-1,n,\tv)
\end{TVIex}
```
et on obtient :

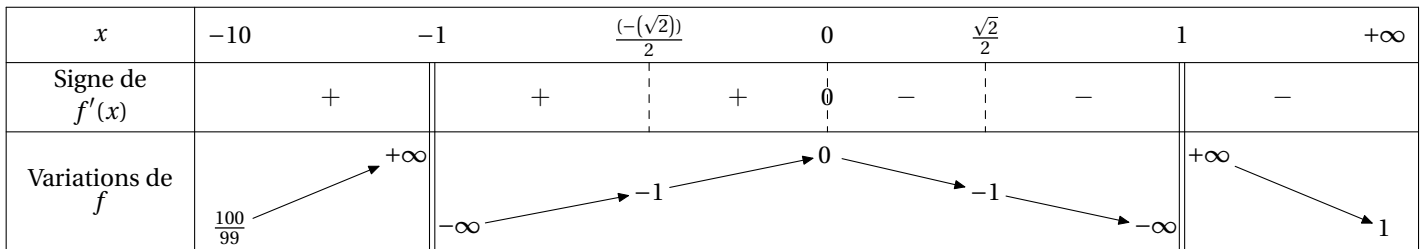

Avec une équation trigonométrique :

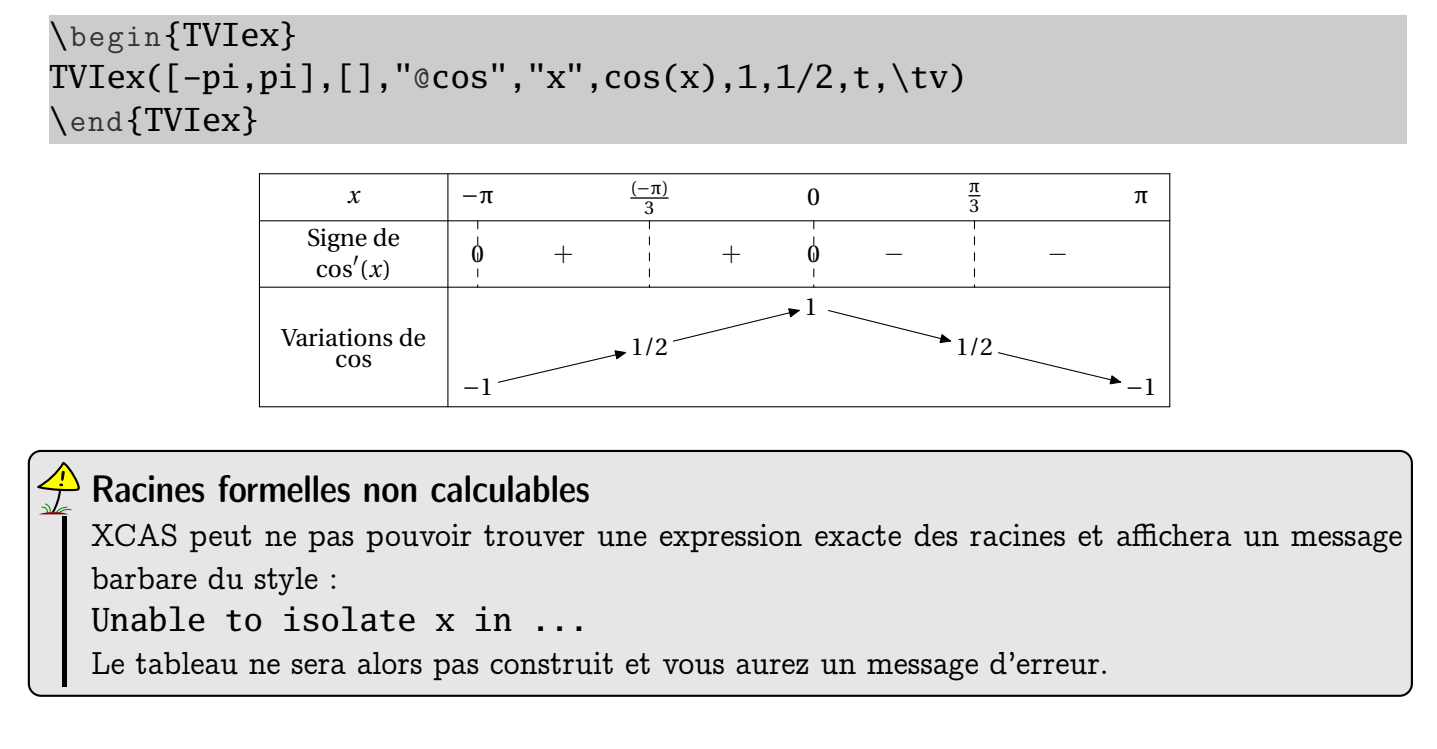

<span id="page-15-0"></span>e. Tableaux de variations avec approximation des zéros de la dérivée

Il n'est parfois pas possible d'obtenir une valeur formelle des zéros de la dérivée. On est donc amené à rechercher une approximation numérique de ces zéros. Cela est possible grâce à la commande fsolve de XCAS utilisée à bon escient. On appelera les environnements TVapp et TVIapp ainsi que leurs associés étoilés.

Voyons sur un exemple.

Exemple

Soit g la fonction  $x \mapsto \ln(x) - xe^{2-x}$ . On étudie d'abord la fonction  $x \mapsto g'(x)$ :

```
\begin{TVIapp}
TVIapp([0, +infinity],[0],"g'","x",diff(ln(x)-x*exp(2-x),x),1,0,\tv)
\end{TVIapp}
```
On en déduit le tableau suivant :

```
\begin{TVapp*}{201}
  TVapp([0, +infinity], [0], "g", "x", ln(x)-x*exp(2-x), 1, \t v)\end{TVapp*}
```
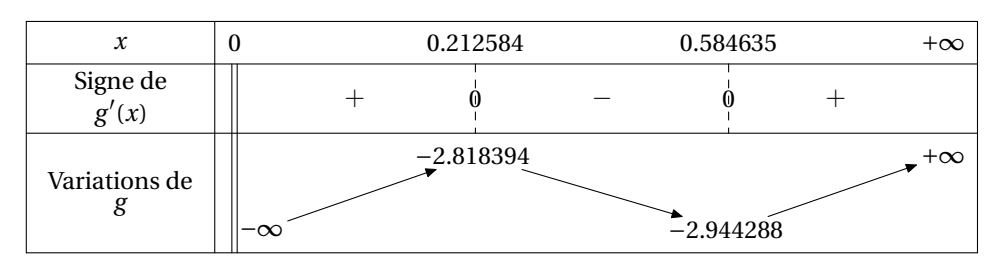

<span id="page-16-0"></span>f. Tableaux de variations de fonctions prolongeables par continuité

On peut avoir prolongée une fonction par continuité et donc ne plus avoir de double barre sur la ligne des variations mais toujours une sur la ligne du signe de la dérivée. On entre trois listes :

- 1. les bornes de l'intervalle d'étude, comme toujours ;
- 2. les valeurs où la fonction sera prolongée par continuité ;
- 3. les valeurs où la fonction n'est pas dérivable.

Cela donne pour  $x \mapsto e^{-1/x^2}$ :

```
\begin{TVPC}
TVPC([-infinity, +infinity],[0],[0],"g",'t",e^*(-1/x^2),1, n, \t v);
\end{TVPC}
```
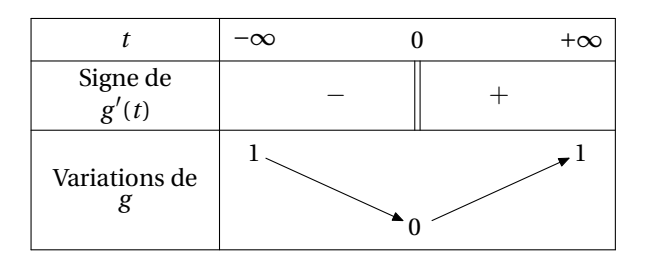

<span id="page-16-1"></span>g. Tableaux de variations et courbes paramétrées

On peut obtenir le tableau de variations correspondant à des courbes paramétrées définies par un système du type :

$$
\begin{cases} x = f(t) \\ y = g(t) \end{cases}
$$

La syntaxe est la suivante :

```
\begin{TVP}
TVP(IE, VI, ["x", "y"], "t", [x(t), y(t)], a, trigo, n, \tv)
 \end{TVP}
```
avec IE l'intervalle d'étude, VI la liste des listes de valeurs interdites respectives pour les deux fonctions, a pour avoir un tableau complet ou partiel comme dans les autres "TV", enfin trigo qui vaut t si interviennent des fonctions trigonométrqiues, autre chose sinon.

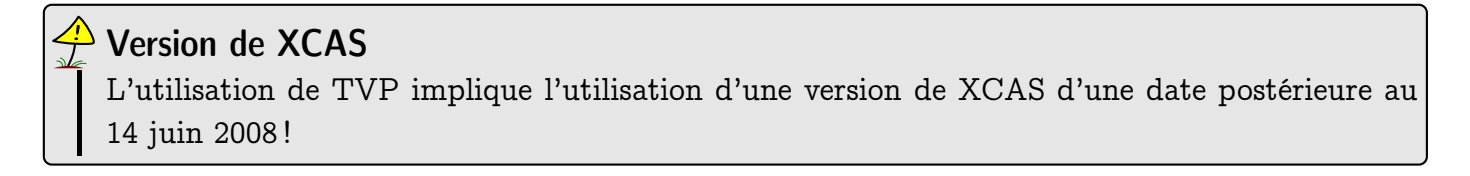

<span id="page-17-0"></span>vii. Cas des fonctions trigonométriques

Étudions par exemple sur  $[0\,;\,\frac{\pi}{2}]$ 2 <sup>i</sup>

$$
\begin{cases} x(t) = cos(3t) \\ y(t) = sin(4t) \end{cases}
$$

\begin{TVP} TVP([0,pi/2],[[],[]],["x","y"],"t",[cos(3\*t),sin(4\*t)],1,t,\tv) \end{TVP}

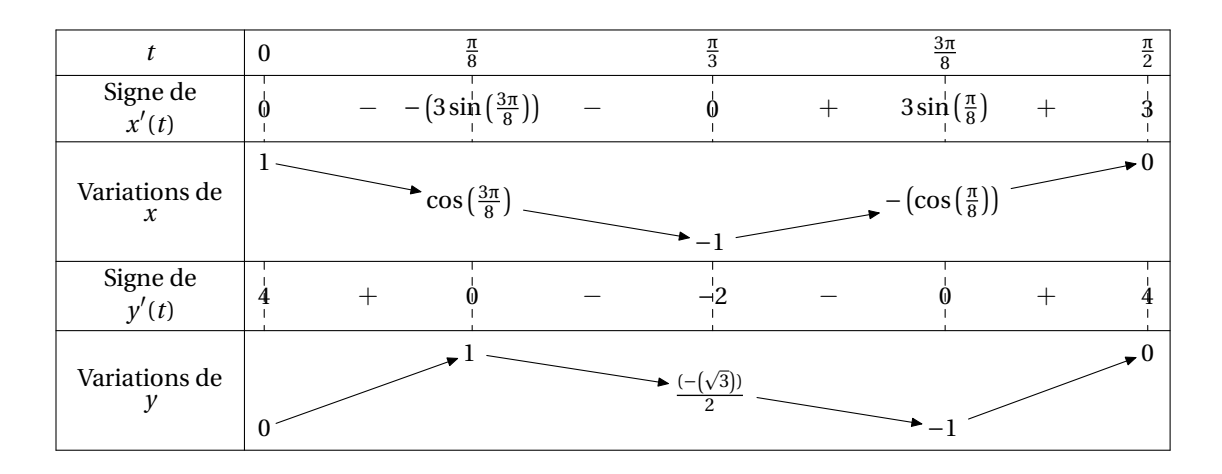

<span id="page-17-1"></span>vii. Les autres cas

Étudions par exemple sur  $]-\infty; +\infty[$ 

$$
\begin{cases} x(t)=\frac{t^2}{(t+1)(t-2)}\\ y(t)=\frac{t^2(t+2)}{t+1} \end{cases}
$$

\begin{TVP} TVP([-infinity,+infinity],[[-1,2],[-1]],["x","y"],"t",[t^2/((t+1)\*(t  $(-2)$ ),t^2\*(t+2)/(t+1)],1,n,\tv) \end{TVP}

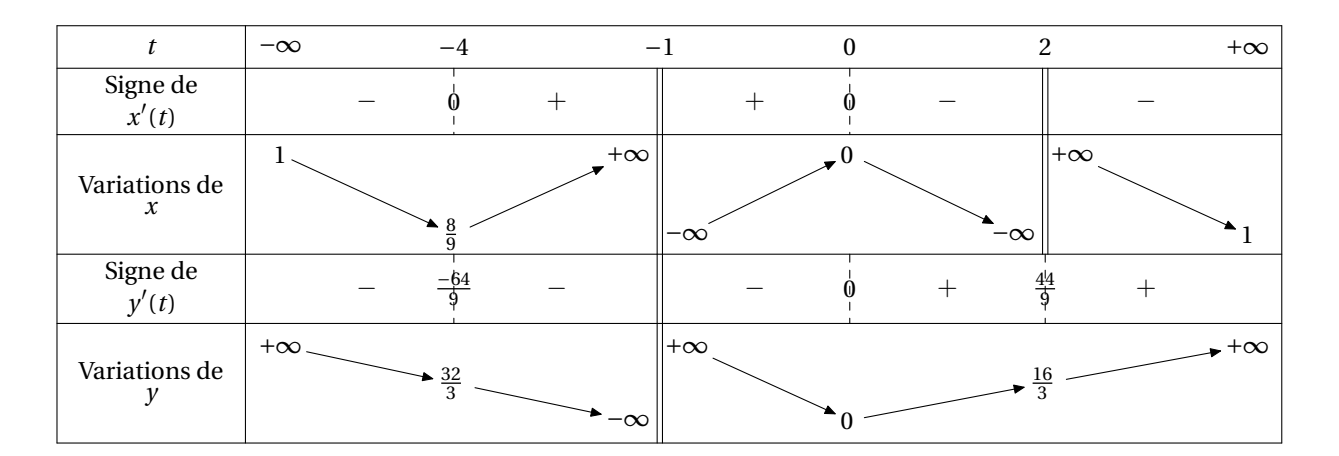

## <span id="page-18-0"></span>X - Tableaux de signes

<span id="page-18-1"></span>a. Cas du produit de deux facteurs affines

Pour étudier le signe de  $(-2x + 3)(-x + 5)$  sur R, on entre :

```
\begin{TSa}
TSa(-2, 3, -1, 5, \text{tr});\end{TSa}
```
On obtient :

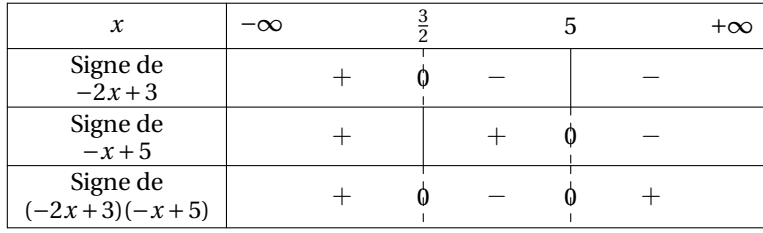

<span id="page-18-2"></span>b. Cas du produit d'un nombre quelconque de facteurs quelconques sur un intervalle quelconque

#### $\blacktriangle$  Nouveauté à partir de la version 2.08

Par souci de cohérence avec l'environnement TSq, on doit rajouter maintenant en premier argument le nom de la fonction produit dans l'environnement TS.

Certains cas pathologiques ne vont pas fonctionner, mais sinon, pour étudier le signe de

$$
(-2x+3)(x^2-1)(x^2+1)(x-1)(x^2-2)
$$

on entre cette fois les expressions sous cette forme en précisant l'intervalle d'étude :

```
\begin{TS}
TS("P",[-2*x+3,x^2-1,x^2+1,x-1,x^2-2],[-infinity,+infinity],n,\ntv);\end{TS}
```
On obtient :

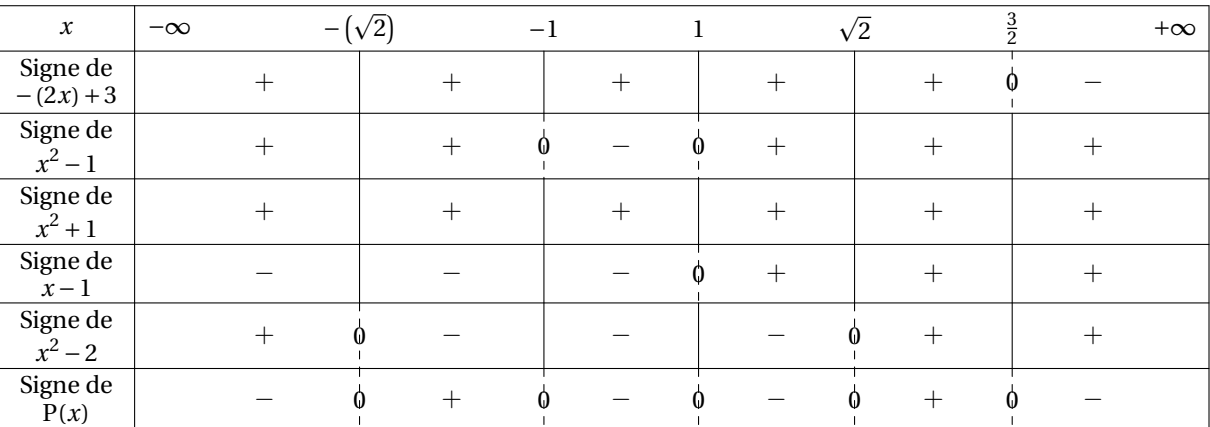

Ou bien, sur un intervalle borné :

\begin{TS}  $TS("f", [x-10,x+10], [-15,10], n, \text{tv})$ \end{TS}

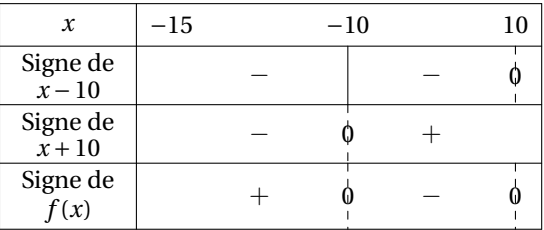

#### <span id="page-19-0"></span>c. Signe d'un quotient

On entre dans deux listes différentes les facteurs du numérateur et du dénominateur :

```
\begin{TSq}
TSq("nom du quotient",[liste des facteurs du numérateur],[liste des
  facteurs du dénominateur],[inf,sup],trigo,\tv)
\end{TSq}
```
 $\rm{Par}$  exemple, pour étudier le signe de  $\frac{(-2x+3)(-4x+5)}{(x^2-16)(x-2)}$  sur  $\rm{R}$  :

```
\begin{TSq}
TSq("Q",[-2*x+3,-4*x+5],[x^2-16,x-2],[-infinity,+infinity],n,\t v)\end{TSq}
```
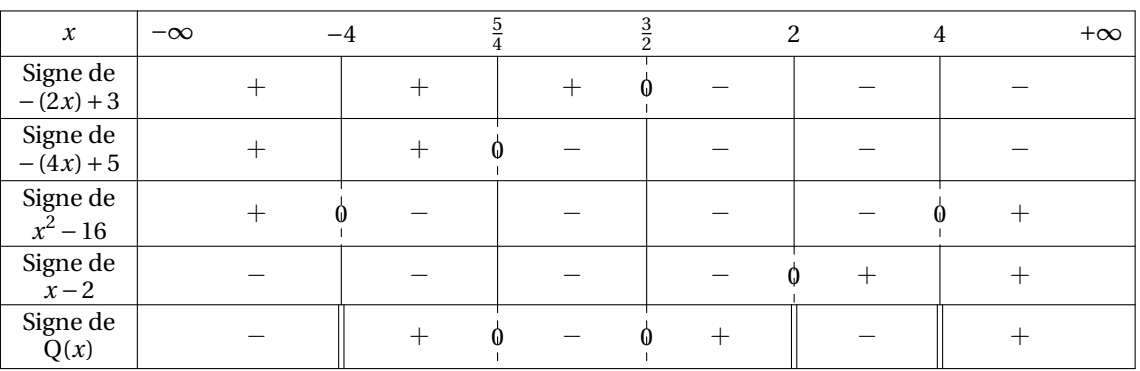

Sur un intervalle borné :

```
\begin{TSq}
TSq("Q",[x-10],[x+10],[-infinity,10],n,\tv)
\end{TSq}
```
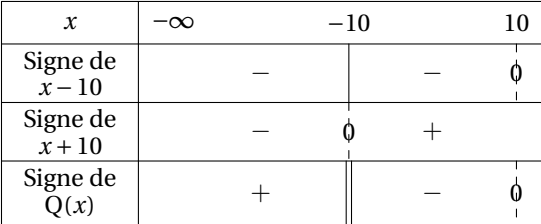

#### <span id="page-20-1"></span>d. Signe d'une seule expression

On utilise l'environnement TSc comme Tableau de Signe court en précisant l'expression étudiée, l'intervalle considéré et les valeurs interdites :

```
\begin{TSc}
TSc((x-10)*(x+5),[-10,10],[],n,\text{tv})\end{TSc}
```
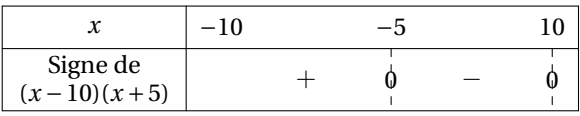

avec valeurs interdites :

```
\begin{TSc}
TSc((x+10)/(x-5)*(x-2)),[-10,5],[2,5],n,\tv)
\end{TSc}
```
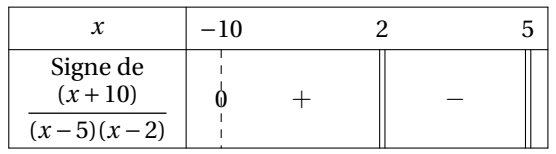

valeurs interdites et fonction trigonométrique :

```
\begin{TSc}
TSc(tan(x), [0, 2*pi], [pi/2, 3*pi/2], t, \tt v)\end{TSc}
```
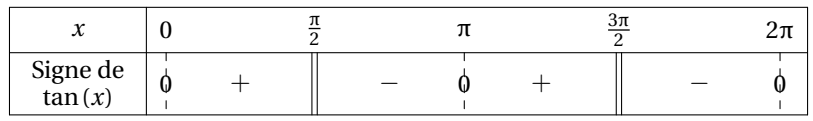

## <span id="page-20-0"></span>XI - Comment modifier les tableaux à partir des fichiers Meta-POST ?

#### <span id="page-20-2"></span>a. Tableau par tableau

Il est impossible de prévoir toutes les requêtes des différents utilisateurs. Le style du tableau produit peut néanmoins vous déplaire. Vous pouvez le modifier en intervenant directement sur le fichier MetaPOST créé pour chaque tableau. Pour cela, il suffit d'ajouter une étoile au nom de l'environnement utilisé et de donner un numéro à votre nouvelle figure pour qu'elle ne soit pas écrasée par les compilations suivantes. Numérotez à partir de 100 par exemple. Si vous tapez :

```
\begin{TV*}{100}
    TV([-1, +infinity], [], "f", "x", x-ln(x+1), 1,n, \tv)
\text{end} {TV*}
```
l'éditeur que vous avez mis en option (voir le paragraphe [b.](#page-4-0) ) est directement lancé et le fichier MetaPOST correspondant à votre tableau qui portera le numéro 100 est affiché. Vous pouvez alors le modifier, taper sur  $\fbox{[Ctr]]} + \fbox{[S]}$  pour l'enregistrer et  $\fbox{[Ctr]]} + \fbox{[Q]}$  pour fermer l'éditeur $^1$  $^1$ . La compilation s'achève alors automatiquement comme pour un environnement non étoilé.

#### Choix de l'éditeur

m'afficher le tableau voulu :

Évitez de choisir votre éditeur habituel : sur Linux prenez par exemple gedit ou kate, sur Windows prenez wordpad, etc.

Par exemple, je tape :

```
\begin{TS*}{100}
    TS("F", [3*x+2,5*x^2-1], [-50,50], n, \tv)
\end{TS*}
```
et apparaît une fenêtre de l'éditeur (ici TEXmaker) avec le fichier correspondant au tableau. Je le modifie à volonté :

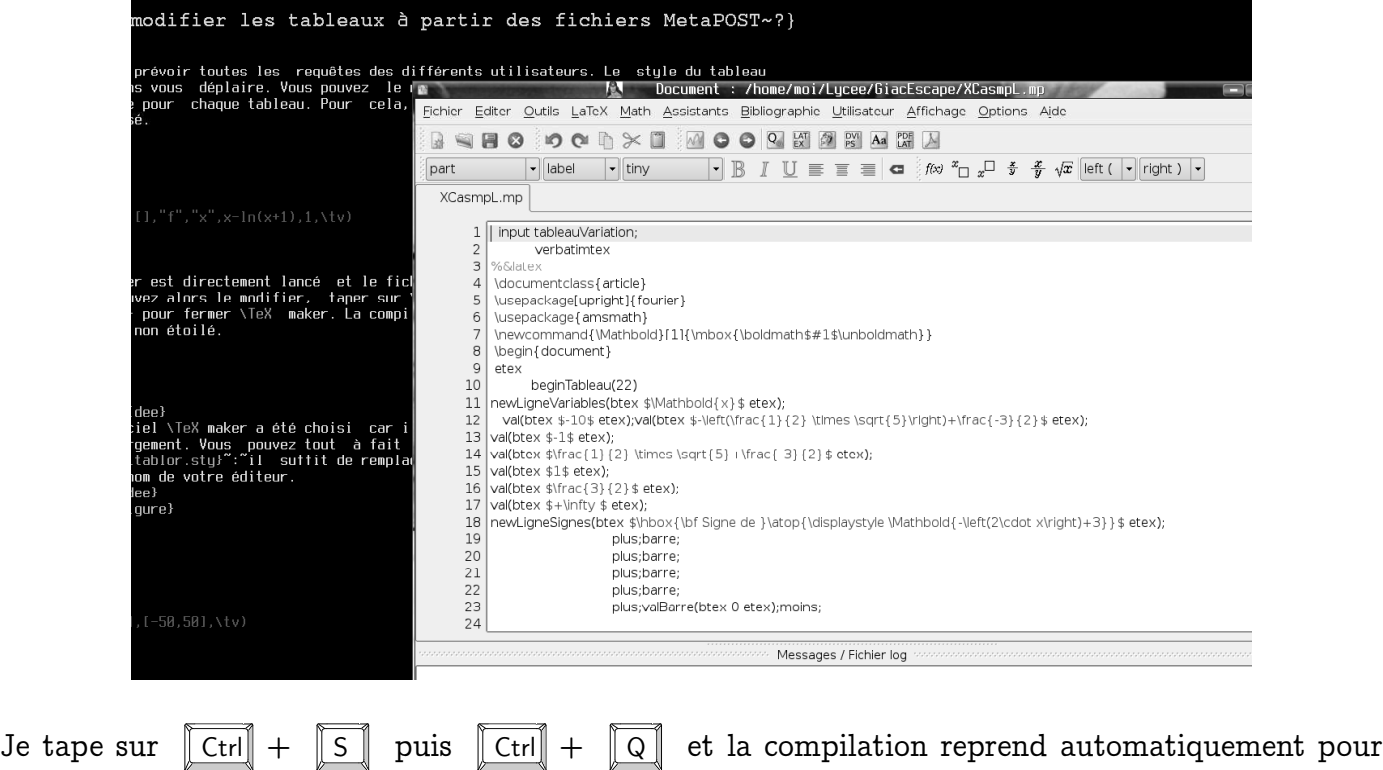

<span id="page-21-0"></span> $1C$ es combinaisons de touches correspondent à la plupart des éditeurs mais ne sont pas universelles : vérifiez pour celui que vous avez choisi.

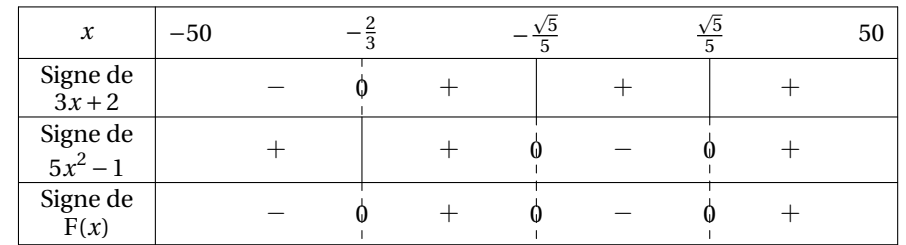

Une fois la modification faite, on ne vous redemandera pas d'effectuer de modifications, sauf si vous changez le numéro de la figure.

<span id="page-22-0"></span>b. Traitement global dans un unique fichier MetaPOST

Un fichier préfixe.Tab.mp est créé où sont copiés les sources de chaque tableau. Vous pouvez ainsi retravailler globalement sur les tableaux si besoin ou les transmettre à une personne n'ayant pas installé XCAS. Voir le paragraphe [d.](#page-7-0) pour plus de détails.

## <span id="page-22-1"></span>XII - Merci...

- à [Frédéric](http://frederic.mazoit.free.fr/LaTeX_metapost/tableauVariations/) Mazoit pour son fichier tableauVariation.mp;
- à Yves [Delhaye](http://www.yvesdelhaye.be/?Generateur-d-interrogations-le) pour ses idées sur le shell-escape
- à [Bernard](http://www-fourier.ujf-grenoble.fr/%7Eparisse/giac_fr.html) Parisse pour XCAS ;
- <span id="page-22-2"></span>– à Jean-Michel BOUCART pour ses précieuses et efficaces améliorations de la partie L<sup>A</sup>T<sub>E</sub>X du code.

### XIII - Erreurs habituelles

Avez-vous rendu possible le shell-escape? Avez-vous installé toutes les extensions listées en début de ce document ? Est-ce que XCAS est dans votre PATH ?

La première chose est d'analyser le fichier log.

En cas de problème, n'hésitez pas à me contacter à l'adresse indiquée sur mon site en joignant le fichier log.

## <span id="page-22-3"></span>XIV - Tablor et Emacs

Pour les heureux utilisateurs de tempo, voici quelques lignes pour faciliter votre vie à rajouter dans un fichier latex-tempo :

```
;;
;; TABLOR
;;;
;cas tableau de variation
      ("TV" (\&> "\\begin{center}"n>
                "\\begin{TV}" n>
"TV(["(p "debut de l'intervalle:")","(p "fin de l'intervalle:")"],"
                "["(p "liste de valeurs interdites (,) :")"],"
```

```
"\""(p "nom de la fonction :")"\","
                  "\""(p "nom de la variable :")"\","
                  ""(p "expression de la fonction (utiliser x) :")","
""(p "type de tableau (1:complet, 0:sans signe, 2:que le signe) :")","
""(p "trigo ? (t:oui, n:non) :")","
                  "\setminustv)" n>
                "\setminus\end{TV}" n>
                "\backslash\end{center}" > \frac{2}{3})
      ;cas TVI
      ("TVI" (\&> "\\begin{center}"n>
                   "\\begin{TVI}" n>
"TVI(["(p "debut de l'intervalle:")","(p "fin de l'intervalle:")"],"
                   "["(p "liste de valeurs interdites (,) :")"],"
                   "\""(p "nom de la fonction :")"\","
                   "\""(p "nom de la variable :")"\","
                   ""(p "expression de la fonction (utiliser x) :")","
""(p "type de tableau (1:complet, 0:sans signe, 2:que le signe) :")","
""(p "trigo ? (t:oui, n:non) :")","
                   ""(p "f(x)=1 pour la valeur 1 :")","
                   "\setminustv)" n>
                   "\\end{TVI}" n"\\end{center}" > % ) )
      ;cas signe produit
      ("TS" (\> "\\begin{center}"n>
                   "\\begin{TS}" n>
                   "TS(\""(p "nom du produit :")"\","
                  "["(p "liste des facteurs (,):")"],"
        "["(p "debut de l'intervalle:")","(p "fin de l'intervalle:")
           "],"
        ""(p "trigo ? (t:oui, n:non) :")","
                   "\setminustv)" n>
                   "\\end{TS}" n"\backslash\text{end}\{\text{center}\}" > %)
      ;cas signe quotient
      ("TSq" (\&> "\\begin{center}"n>
                   "\\begin{TSq}" n>
                   "TSq(\n\langle ""(p"nom du quotient :")"\\ \langle", " \rangle""["(p "liste des facteurs du numerateur (,) :")"],"
                   "["(p "liste des facteurs du denominateur (,) :")
                      "],"
        "["(p "debut de l'intervalle:")","(p "fin de l'intervalle:")
           "],"
        ""(p "trigo ? (t:oui, n:non) :")","
                   "\setminustv)" n>
```

```
"\\end{TSq}" n>
                   "\backslash\end{center}" > % ))
; Tableau signe court
 ("TSc" (\&> "\\begin{center}"n>
                   "\\begin{TSc}" n>
                   "TSc("p "expression :")", ""['"(p "debut de l'intervalle:")","
(p "fin de l'intervalle:")"],""["
(p "liste de valeurs interdites (,) :")"],"""
(p "trigo ? (t:oui, n:non) :")","
                   "\setminustv)" n>
                   "\backslash\end{TSc}" n>
                   "\backslash\end{center}" > % ) )
       ;cas tableau de variation avec zone interdite
      ("TVZ" (\&> "\\begin{center}"n>
                  "\\begin{TV}" n>
"TVZ(["(p "debut de l'intervalle:")","(p "fin de l'intervalle:")"],"
                  "["(p "liste de valeurs interdites (,) :")"],"
                   "["(p "liste des zones interdites ([,],[,]):")"],"
                  "\""(p "nom de la fonction :")"\","
                  "\""(p "nom de la variable :")"\","
                  ""(p "expression de la fonction (utiliser x) :")","
""(p "type de tableau (1:complet, 0:sans signe, 2:que le signe) :")","
""(p "trigo ? (t:oui, n:non) :")","
                  "\setminustv)" n>
                "\\end{TV}" n"\setminus\mathrm{end}\{\text{center}\}" > %;cas TVP
      ("TVP" (\> "\\begin{center}"n>
                   "\\begin{TVI}" n"TVP(["(p "debut de l'intervalle:")","(p "fin de l'intervalle:")"],"
                   "[["(p "liste de valeurs interdites de x(t)(,) :")
                      "],"
                     "["(p "liste de valeurs interdites de y(t)(,) :")
                       "]],"
                   "[\n\backslash"''(p"nom de la fonction x :")"\backslash",""\""(p "nom de la fonction y :")"\"],"
                   "\""(p "nom de la variable :")"\","
                   "["(p "expression de la fonction x (utiliser t) :")
                      \mathbf{H} , \mathbf{H}""(p "expression de la fonction y (utiliser t) :")
                      "],"
```

```
""(p "type de tableau (1:complet, 0:sans signe, 2:que le signe) :")","
                   ""(p "t si fonctions trigo, n sinon :")","
                   "\\tv)" n>
                   "\\end{TVP}" n>
                   "\backslash\end{center}" > % ))
```
<span id="page-25-0"></span>Merci à [Phil Pham.](http://phil.pham.free.fr/)

## XV - Galerie

Voici quelques exemples de tableaux :

```
\begin{TVI}
TVI([-1,+infinity],[-1],"f","x",x^2/sqrt(x+1)-1,1,2,n,\tv)
\end{TVI}
```
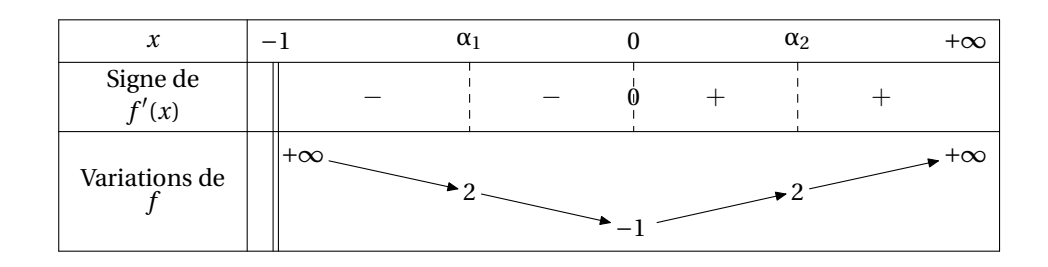

```
\begin{TVI}
TVI([-1/2, +\text{infinity}], [], "f", "x", x^2, 1, 2, n, \tv)
\end{TVI}
```
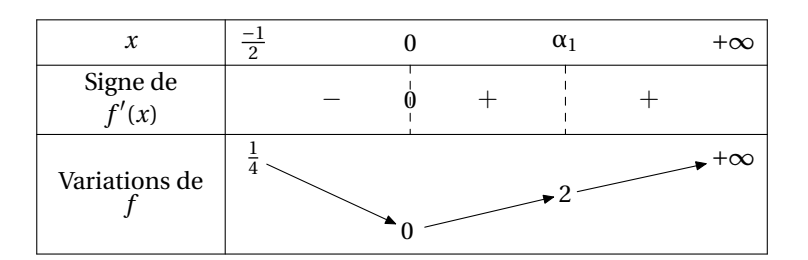

\begin{TVI}  $TVI([0, +infinity], [0], "0]$ ,"","x", $ln(x), 1, 2, n, \t v)$ \end{TVI}

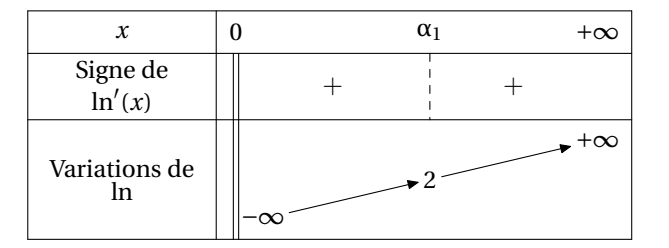

### \begin{TV}  $TV([1,+infinity],[], "-@ln", "x", -ln(x),1,n,\t v)$ \end{TV}

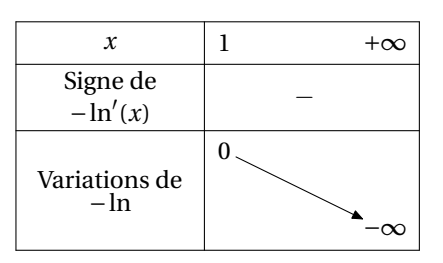

\begin{TVI} TVI([-pi,pi],[],"@cos","x",cos(x),1,1/2,t,\tv) \end{TVI}

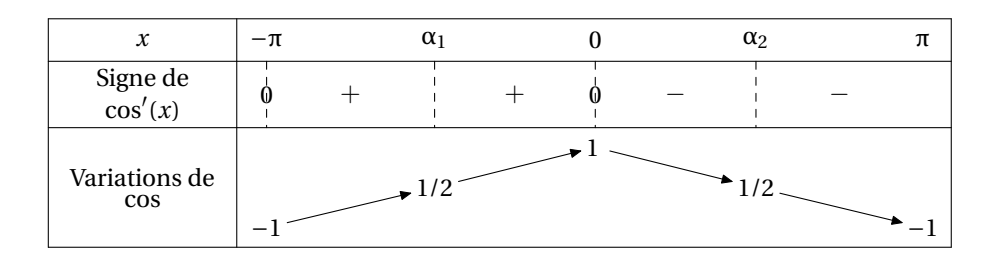

\begin{TV}  $TV([0,2*pi],[], "ccos", "x", cos(x),1,t,\t)$ \end{TV}

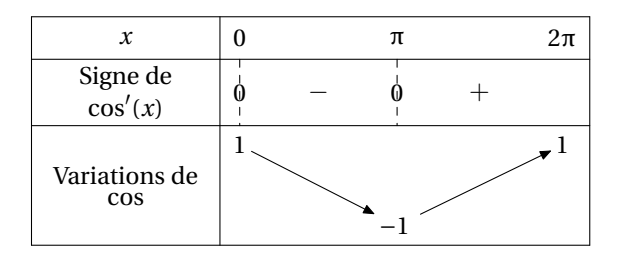

\begin{TVI}  $TVI([0,pi],[pi/2], "0tan", "t", tan(x),1,7,t,\t v)$ \end{TVI}

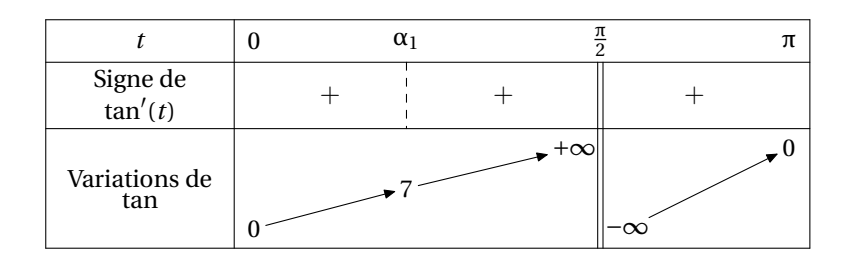

```
\begin{TVIex}
T V I ex([0, pi], [pi/2], "etan", "t", tan(x), 1, 7, t, \t v)\end{TVIex}
```
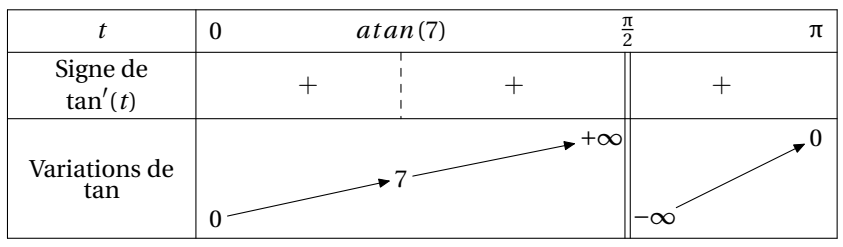

\begin{TVI} TVI([-1,1],[],"f","x",(1-x)\*sqrt(1-x^2),1,1,n,\tv) \end{TVI}

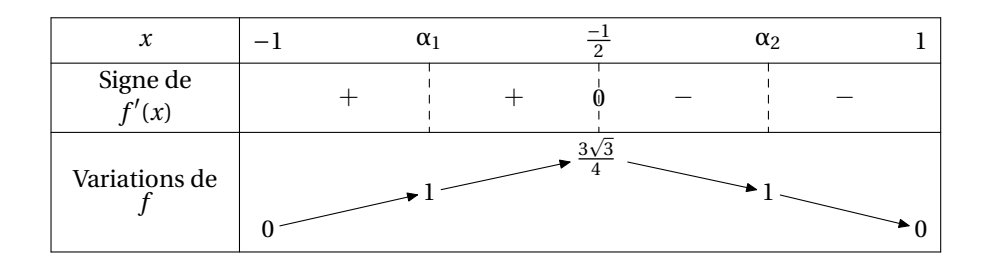

\begin{TVIex} TVIex([-1,1],[],"f","x",(1-x)\*sqrt(1-x^2),1,1,n,\tv) \end{TVIex}

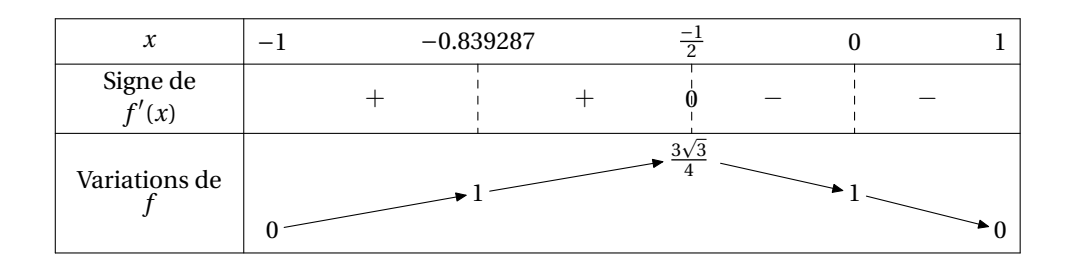

\begin{TV} TV( $[-1, +\text{infinity}], [-1], "f", "x", \ln(1+x) - (x-x^2/2+x^3/3), 1, n, \text{tv})$ \end{TV}

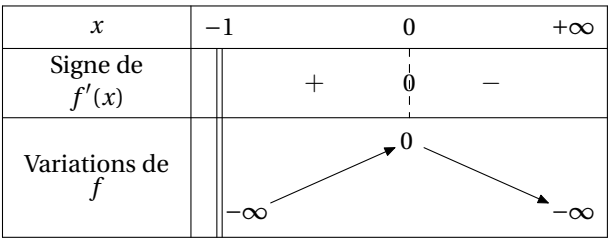

#### \begin{TS} TS("G", $[-2*x+3,x-1,x+1,x^2+3*x+1]$ , $[-10,+\infty]$ ,n, $\forall$ tv); \end{TS}

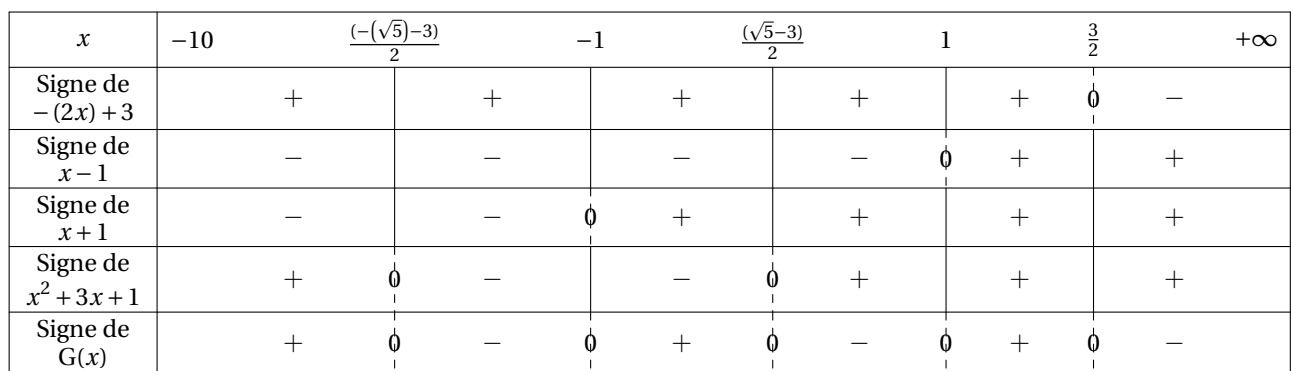

### \begin{TVI} TVI([-infinity,+infinity],[],"f","x",(x+2)\*exp(x-1)-1,1,0,n,\tv) \end{TVI}

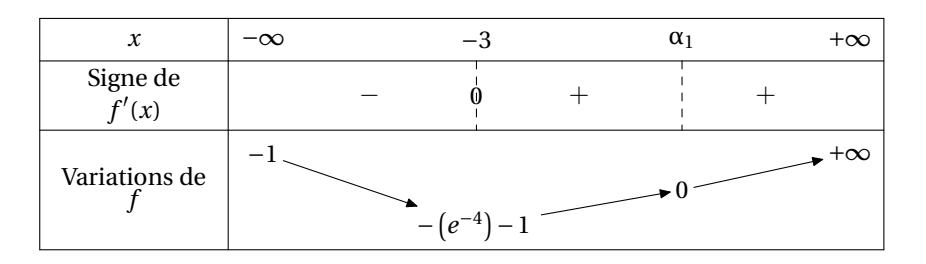

\begin{TVI} TVI([-infinity,+infinity],[],"f","x",1+(-2\*x+1)\*exp(2\*x),1,0,n,\tv) \end{TVI}

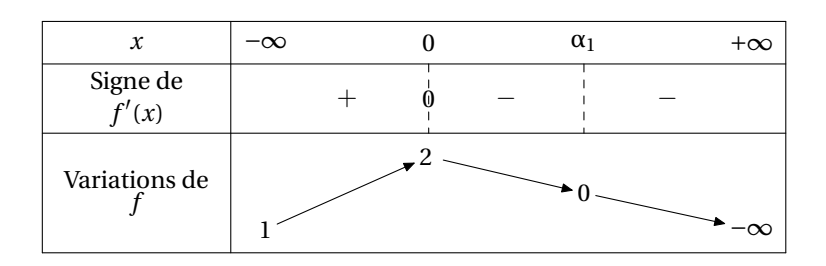

\begin{TV}  $TV([0, +\text{infinity}], []$ , "f", "x",  $ln(exp(x)+x)-x, 1, n, \t v)$ \end{TV}

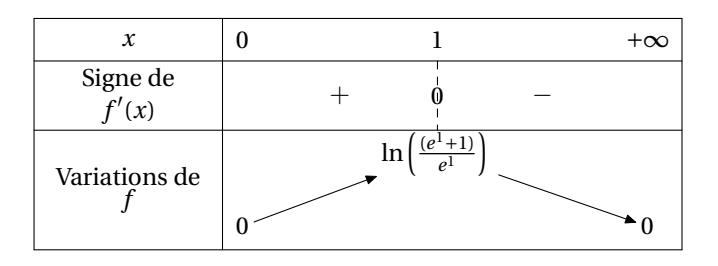

### \begin{TVI}  $TVI([0,pi],[],"f", "x", cos(x)-x,1,0,n,\tt v)$ \end{TVI}

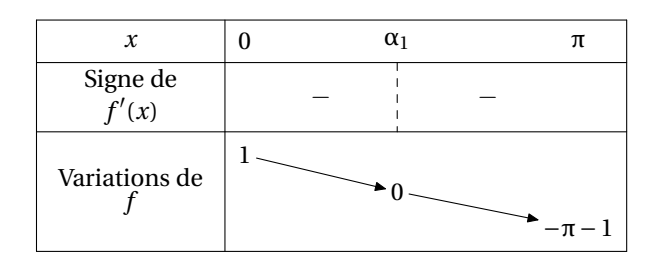

### \begin{TVI} TVI( $[0, +\text{infinity}], [0], "f", "x", \ln(x) - (\ln(x))^2, 1, -1, n, \text{tv})$ \end{TVI}

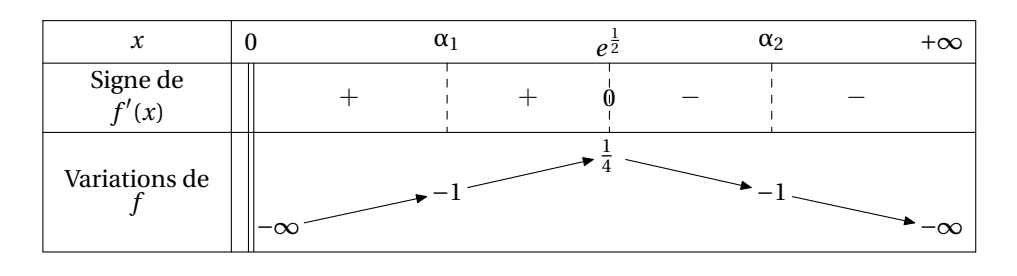

### \begin{TVIex} TVIex( $[0, +infinity]$ , $[0]$ ,"f","x", $ln(x)-(ln(x))$ ^2,1,-1,n,\tv) \end{TVIex}

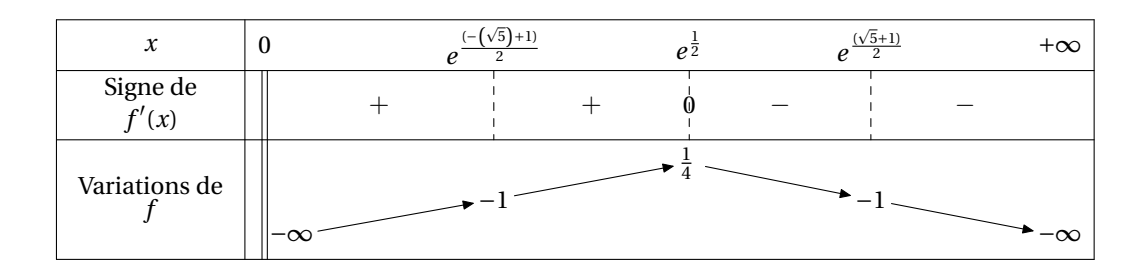

\begin{TSc} TSc( $(x-10)*(x+10)$ ,  $[-10,10]$ ,  $[]$ ,  $n, \text{tv}$ ) \end{TSc}

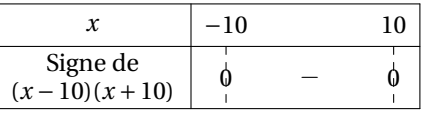

```
\begin{TVZ}
```
TVZ([-infinity,+infinity],[],[[-1,1]],"f","x",(sqrt(x^2-1))\*(x^2-4)  $,1,n,\text{tv}$ \end{TVZ}

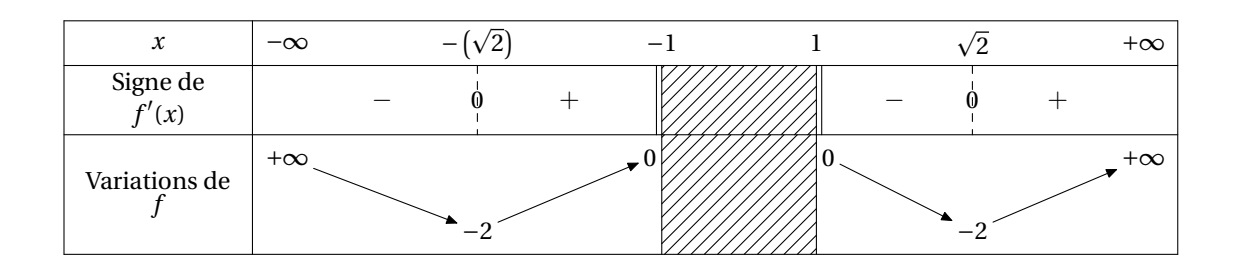

\begin{TVZ} TVZ([-infinity,+infinity],[-1,1],[[-1,1]],"f","x",ln(x^2-1),1,n,\tv) \end{TVZ}

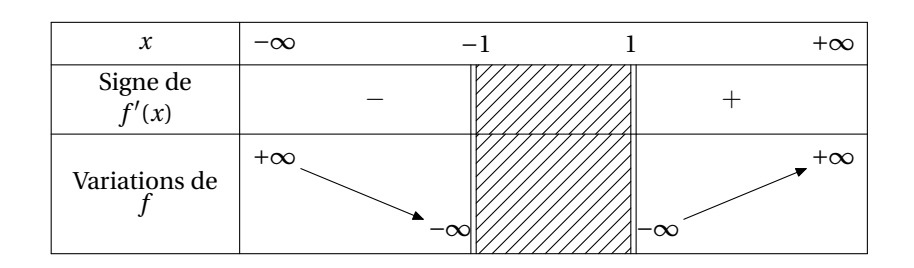

#### \begin{TVP}  $TVP([0,pi/2],[[]],[[]],["x", "y"],"t",[cos(3*t),sin(4*t)],1,t,\t t)$ \end{TVP}

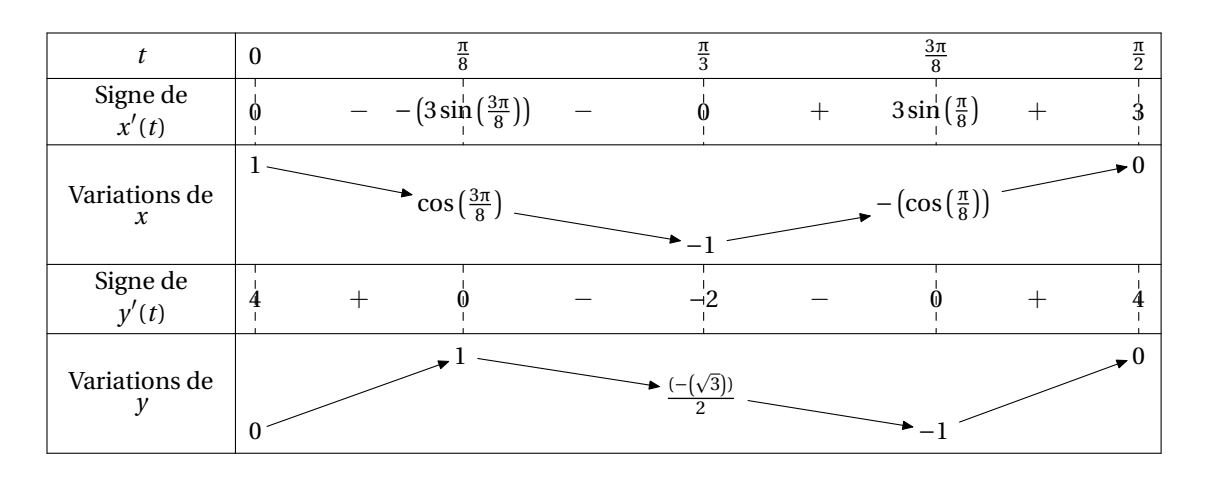

\begin{TVP} TVP( $[0,2*pi]$ , $[[]$ , $[]$ ], $["x", "y"]$ ,"t", $[t-2*sin(t),-1+2*cos(t)]$ , $1,t,\forall v)$ \end{TVP}

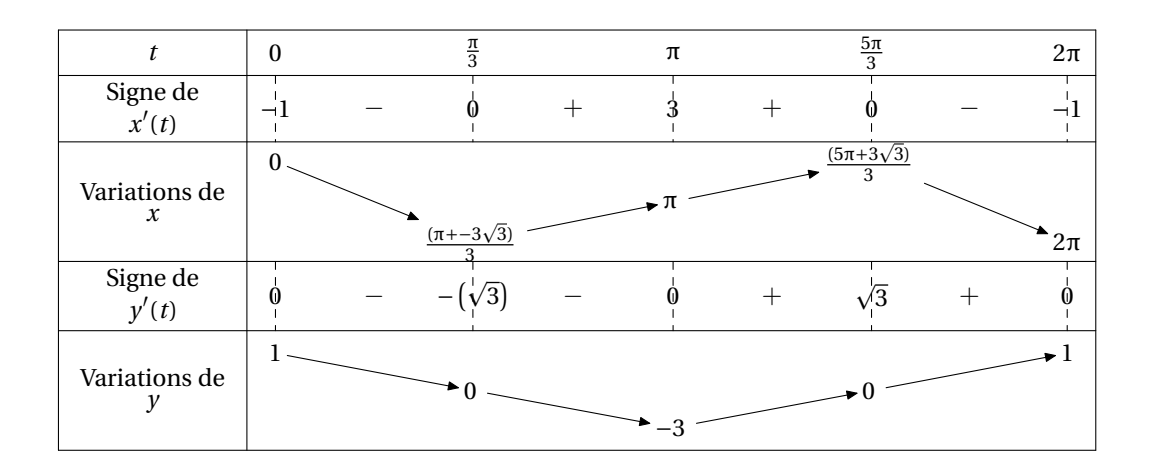

\begin{TVZ} TVZ([-infinity,+infinity],[],[[-1,1],[4,6]],"f","x",sqrt((x-5)^2-1)+  $sqrt(x^2-1),1,n,\tt v)$ \end{TVZ}

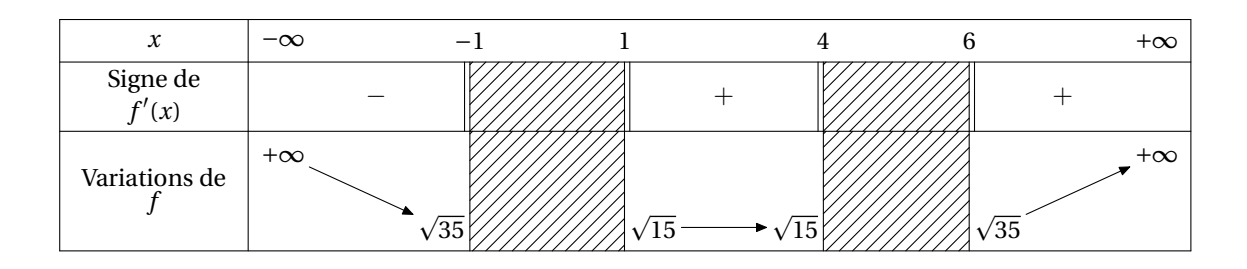

\begin{TVP}  $TVP([0,pi/2],[[]],[[]],["f", "g"],"t",[(sin(3*t)),(sin(4*t))],1,t,\t$ ) \end{TVP}

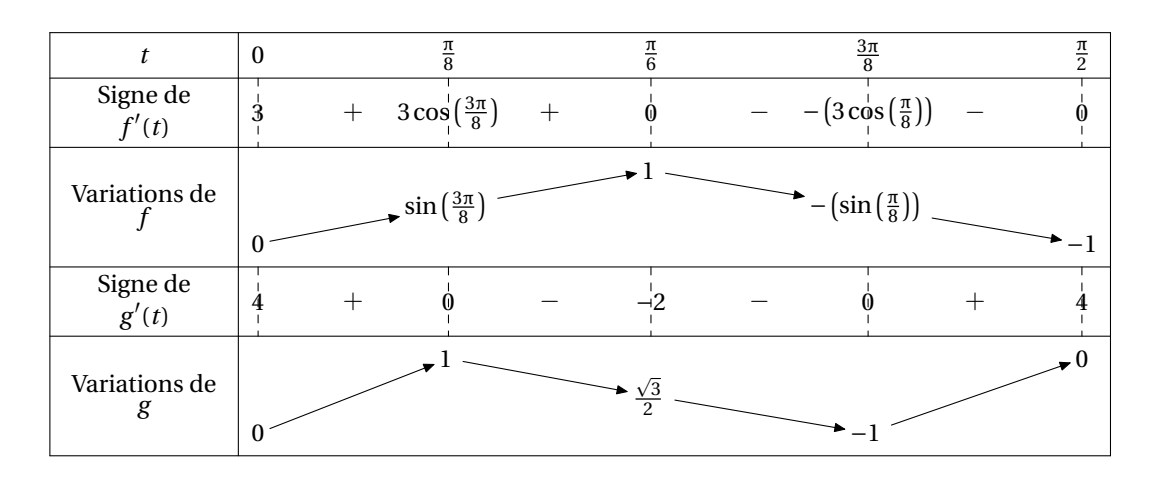

\begin{TS} TS(" f ",  $[cos(x)-1/2,sin(x)+1/2]$ ,  $[0,2*pi]$ ,  $t, \t v)$ \end{TS}

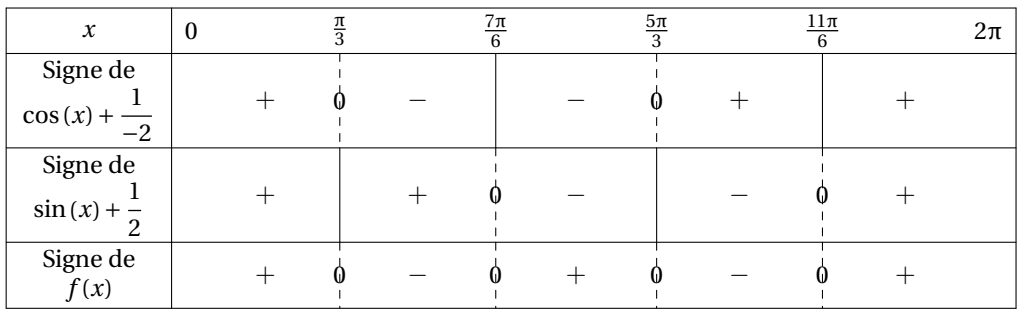

#### \begin{TVIapp} TVIapp([-1,+infinity],[-1,0],"g'","x",diff(ln(x+1)/x^2,x),1,0,\tv) \end{TVIapp}

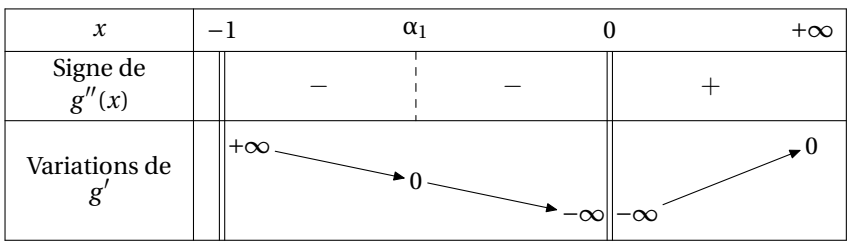

### Table des matières

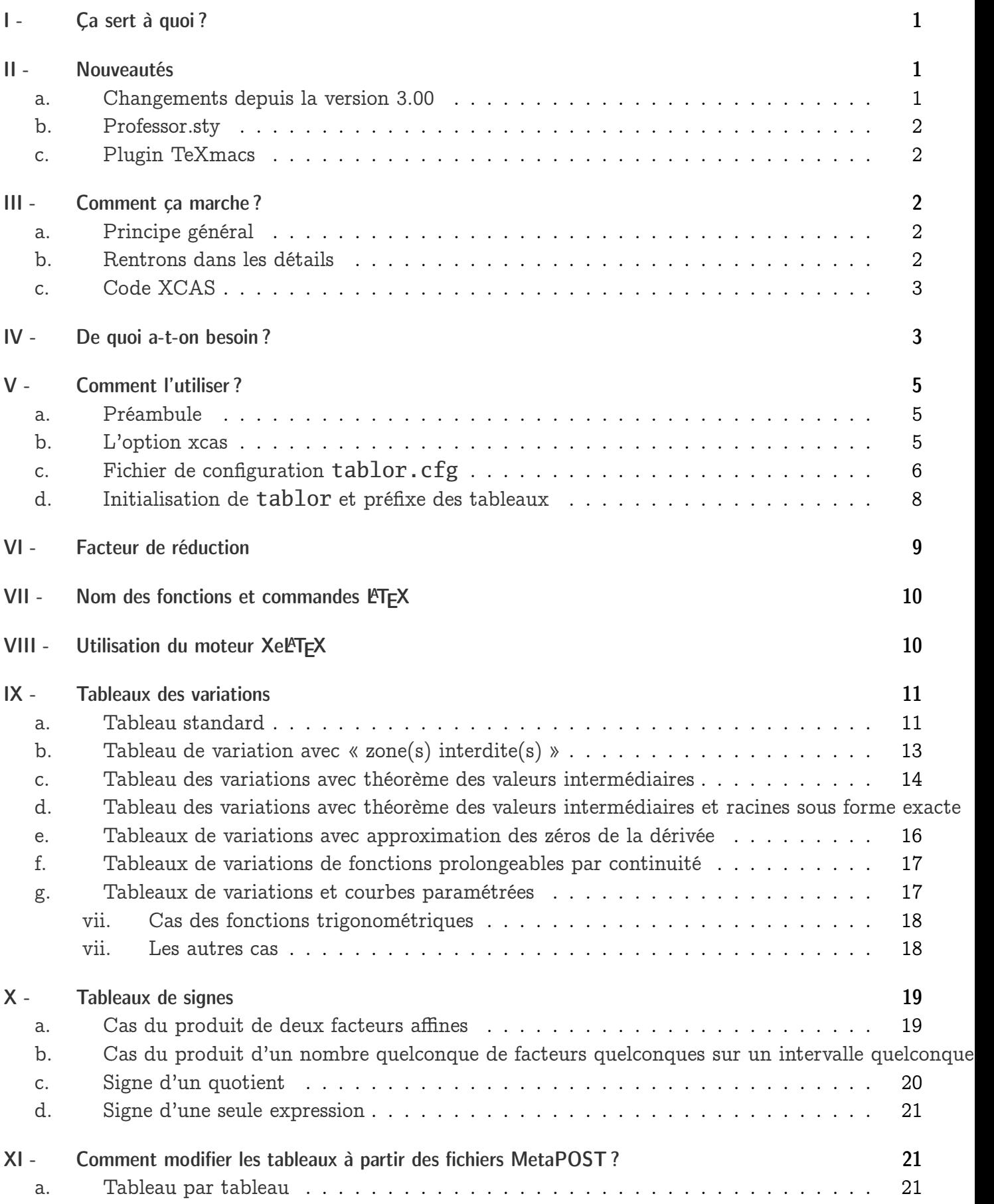

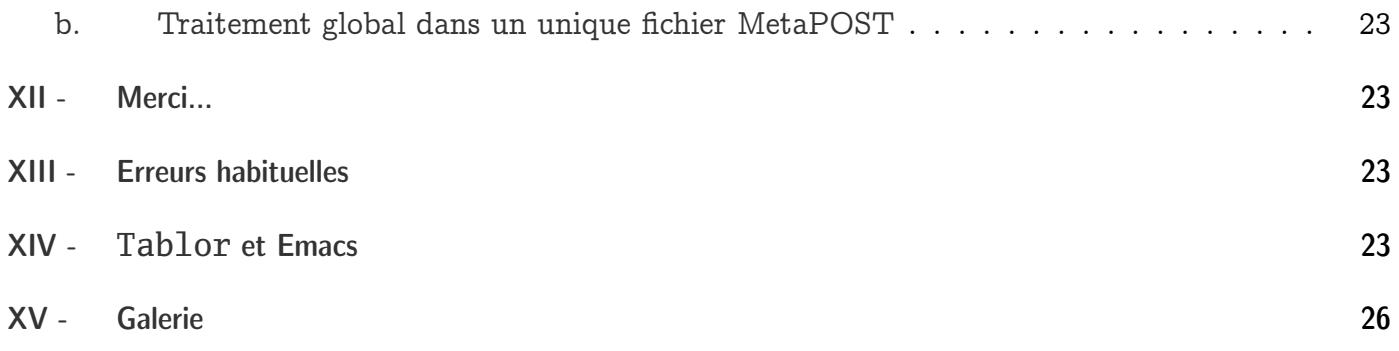